Are you having trouble with your cursor jumping around when you type?

If so, you may be able to fix it by turning off the Touch Pad.

## Function + F4

This key combination should turn the Touch Pad on and off.

If you have the black and silver Fujitsu laptop, and you use a USB Mouse, you can set the Touch Pad to automatically turn off when you plug the mouse in.

Follow the instructions below.

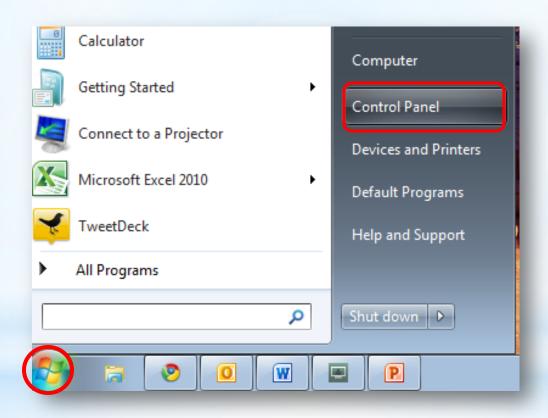

Click the **Start** button on the lower left corner. Click **Control Panel**.

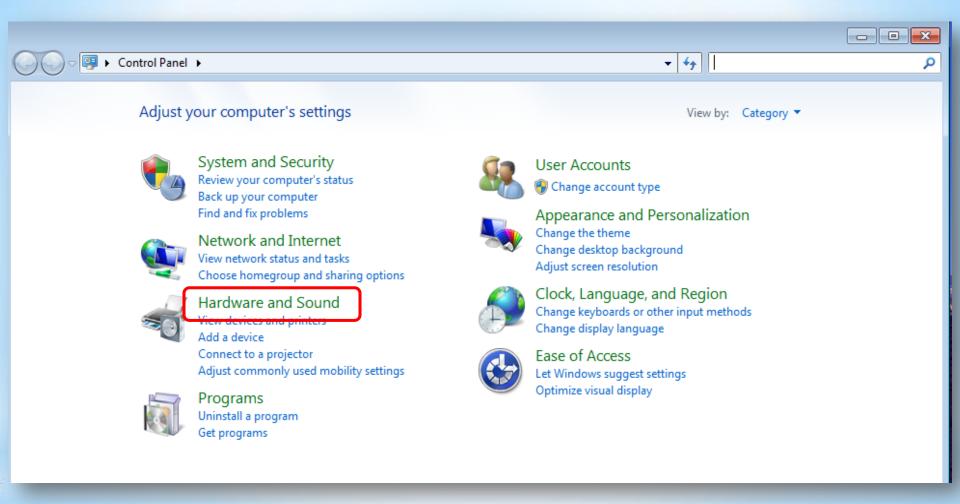

## Click Hardware and Sound

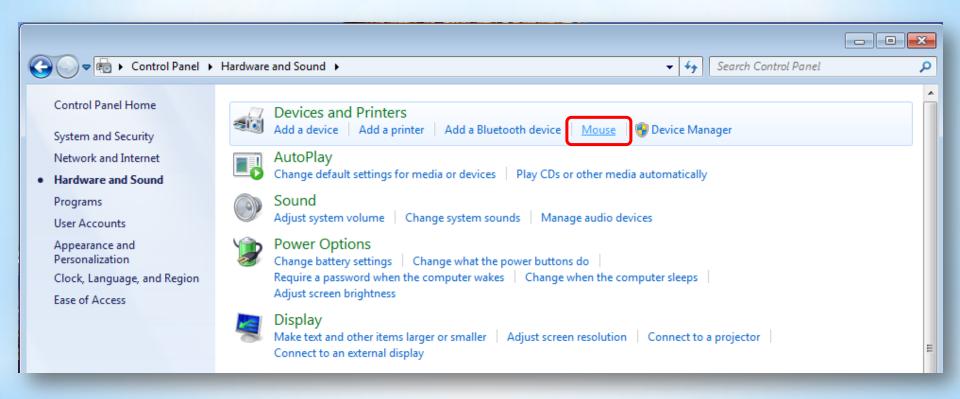

## Click Mouse

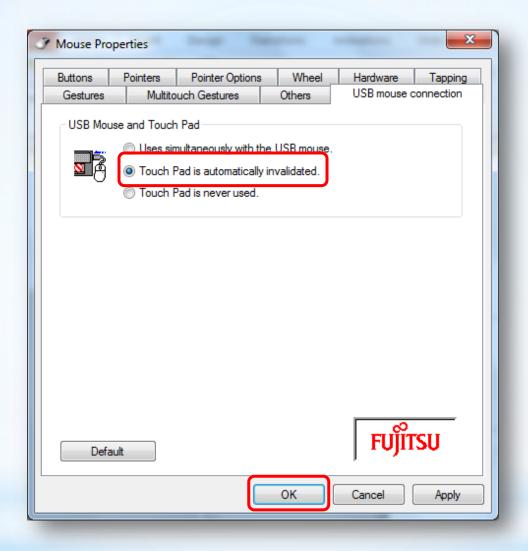

Click the USB mouse connection tab

Click Touch Pad is automatically invalidated

Click OK